## $\,$  $\,$  H3C UIS R590 G2 服务器将560FLR网卡恢复出厂值

[LOM](https://zhiliao.h3c.com/questions/catesDis/901) **逢建文** 2017-11-27 发表

通过BIOS的恢复出厂值设置,无法将560FLR的网卡恢复成出厂值。

## 通过BIOS的出场设置选项:

系统工具-系统配置-BIOS平台配置-系统默认选项-恢复默认工厂设置-是,恢复默认设置。

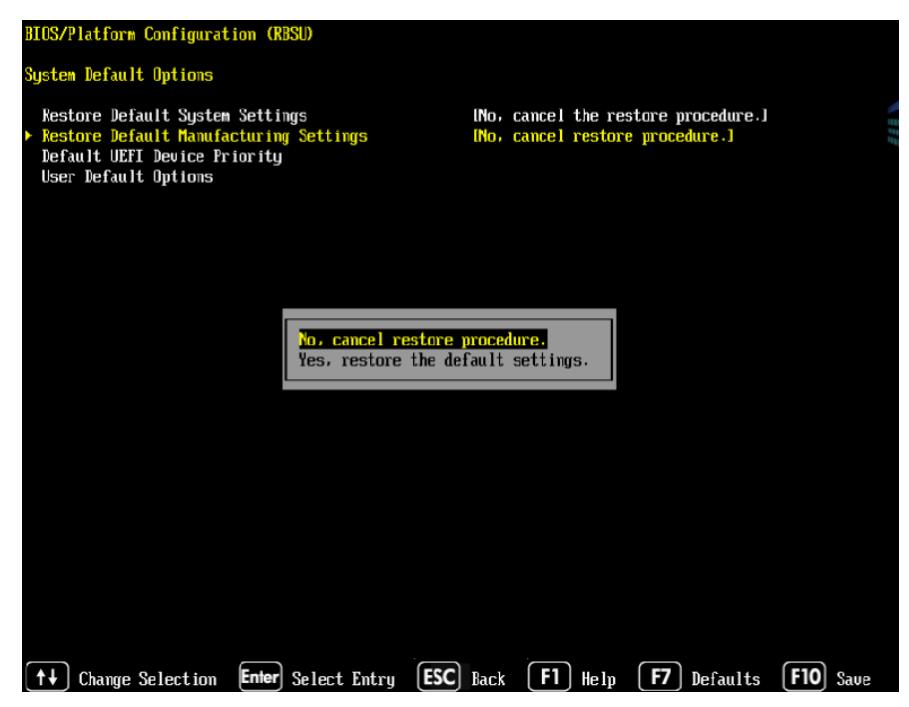

执行操作后,对560FLR网卡进行的设置,没有恢复成出厂默认值。

560FLR网卡有自己的设置选项,需要到网卡的配置界面中设置。

进入BIOS (UEFI) 中: 1. 系统工具-系统配置-560FLR网卡

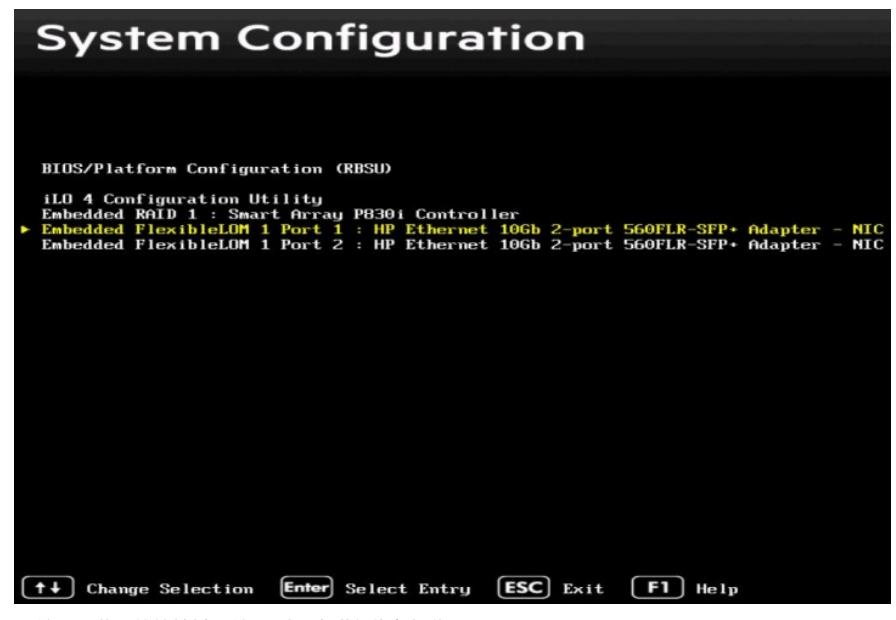

2. 按照屏幕上的快捷键,按F7对网卡进行恢复操作。

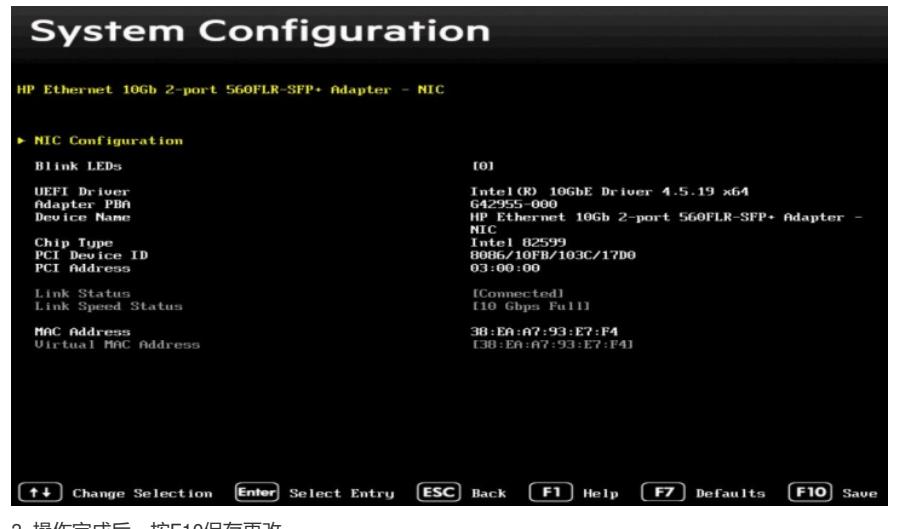

3. 操作完成后,按F10保存更改。

4. 对两个端口都要执行恢复出厂值的操作。

5. 重启服务器,重启服务器之后才能完成恢复操作。

BIOS中的恢复默认设置操作,不会对560FLR网卡的设置产生任何影响。 BIOS中的恢复出厂值操作,不会对560FLR网卡的设置产生任何影响。 通过主板的拨码开关,可以将560FLR网卡的设置恢复成默认值。